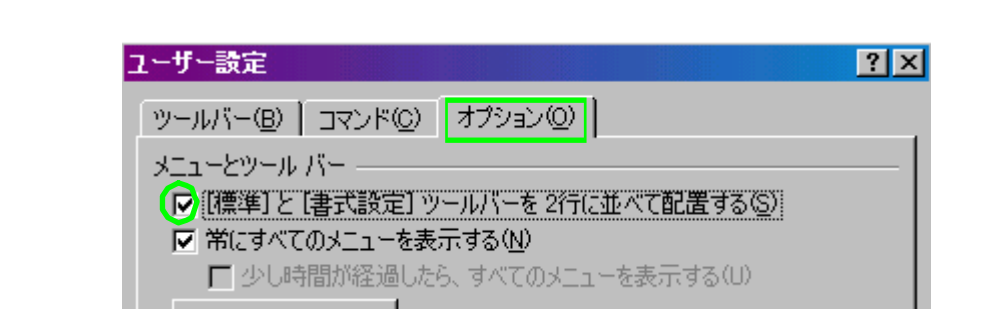

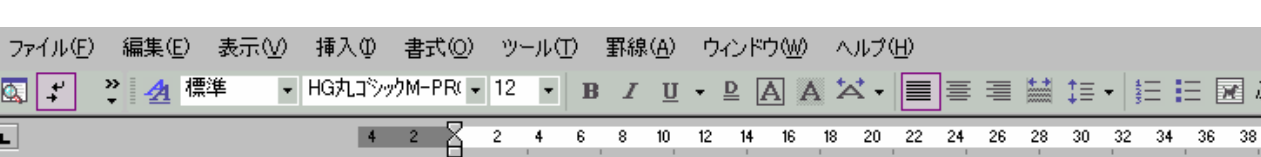

**1.2**

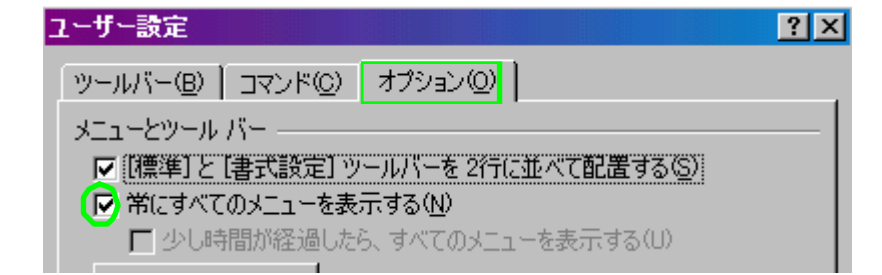

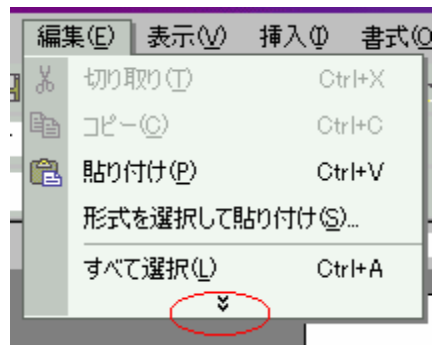

匯)

**1.1**

word2002

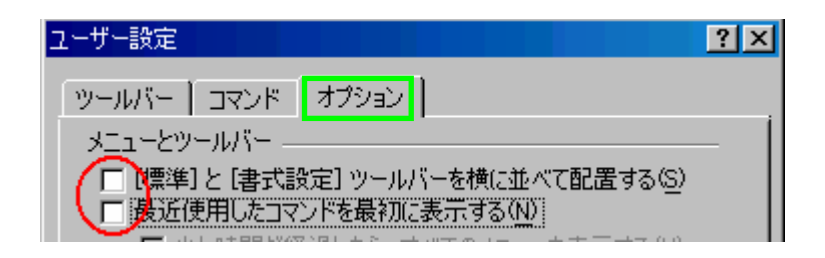

**1.3**

 $\Box\Box\rightarrow\Box\leftarrow$ 

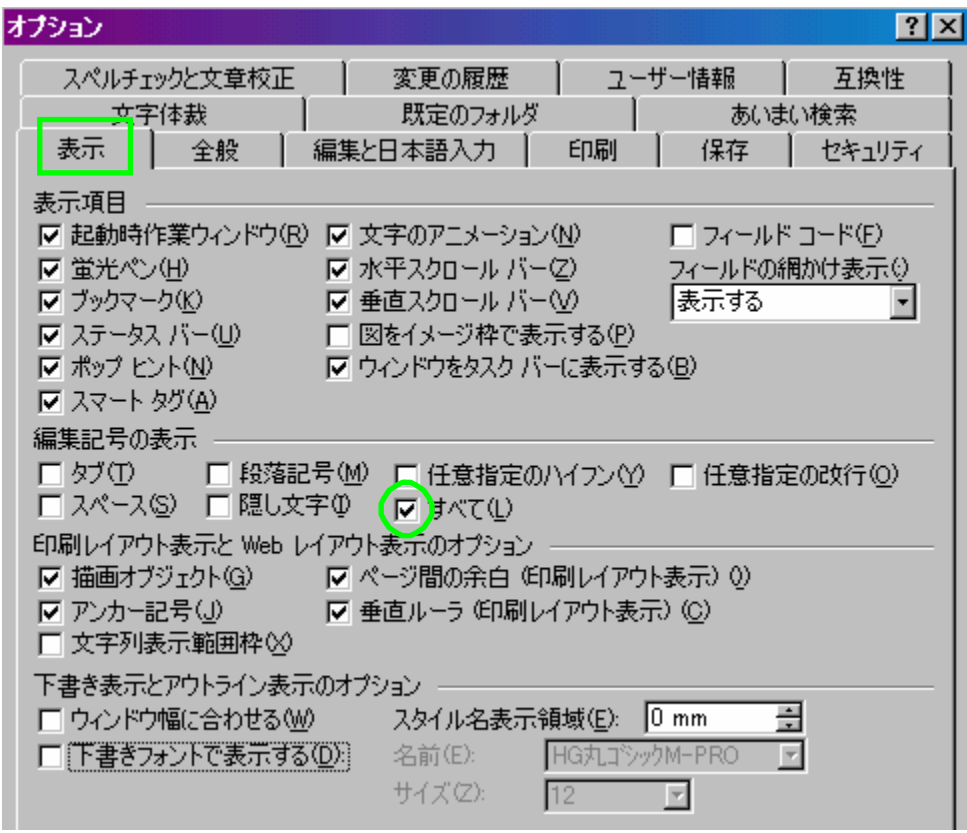

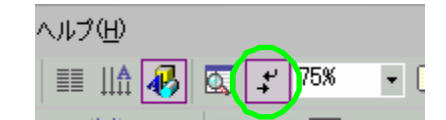

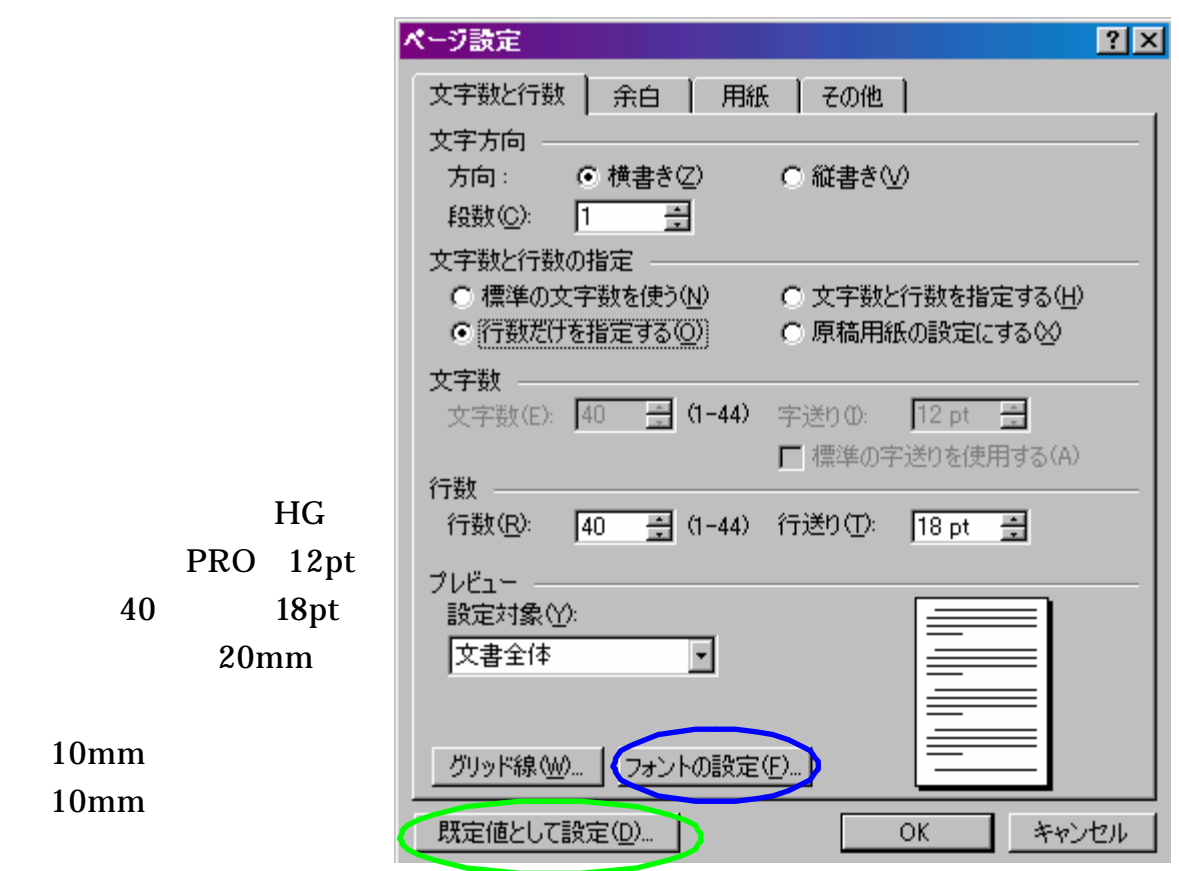

 $\overline{\mathbf{2}}$ 

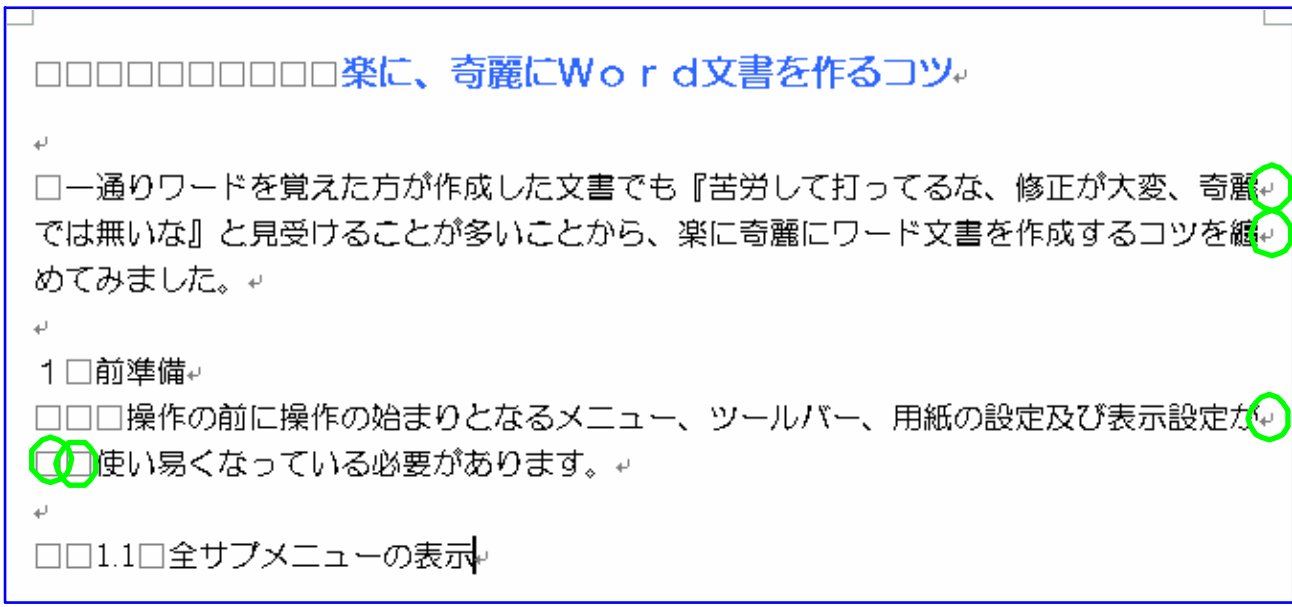

---------

ロロロロロロロロロ楽に、奇麗にWord文書を作るコツィ

D

□一通りワードを覚えた方が作成した素敵な文書でも『苦労して打ってるな、修正が大変、 奇麗』

では無いな』と見受けることが多いことから、楽に奇麗に作成するコツを纏。 めてみました。↩

 $\downarrow$ 

1□前準備↩

□□□操作の前に操作の始まりとなるメニュー、ツールバー、ページの設定及び表示設定 がい

□□使い易くなっている必要があります。↩

 $\omega$ 

□□1.1□全サプメニューの表示

## 楽に、奇麗にWord文書を作るコツ。

一通りワードを覚えた方が作成した文書でも『苦労して打ってるな、修正が大変、奇麗 ではないな』と見受けることが多いことから、楽に奇麗にワード文書を作成するコツを纏 めてみました。また、ワードは Word2002 から作業ウィンドウが強化され便利になってい るのですが、使っている人が少ないようですのでこの点の説明もしてみます。↓

 $\omega$ 

▪1→ 前準備↩

操作の前に操作の始まりとなるメニュー、ツールバー、用紙の設定及び表示設定が 使い易くなっている必要があります。↩

 $\overline{3}$ Word

 $3.1$ 

Enter

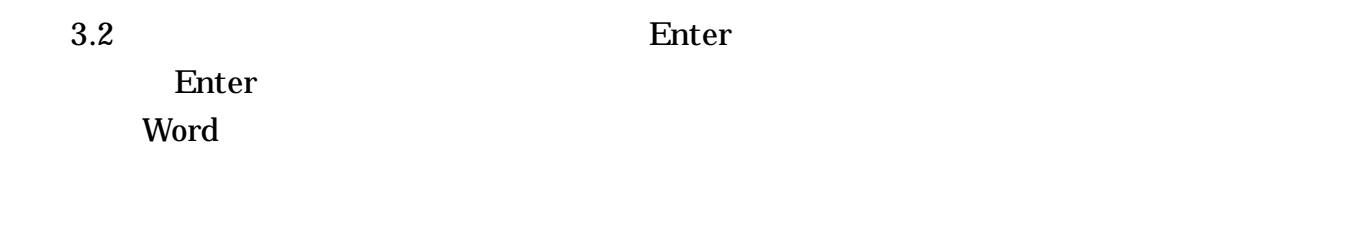

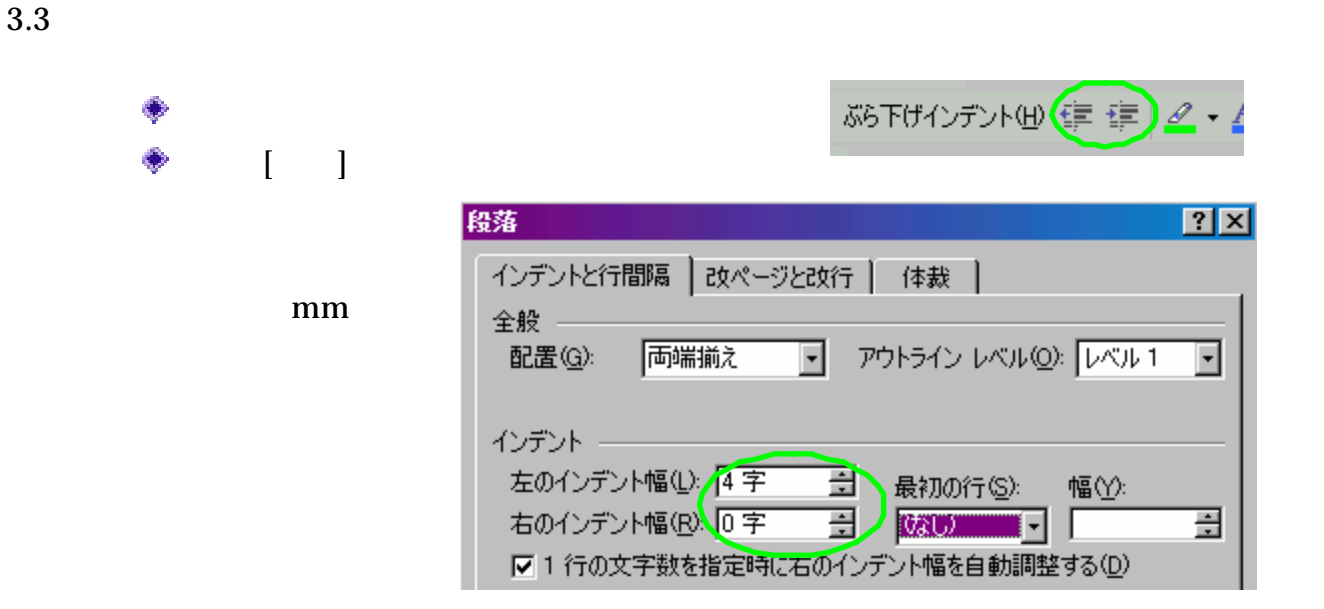

3.4

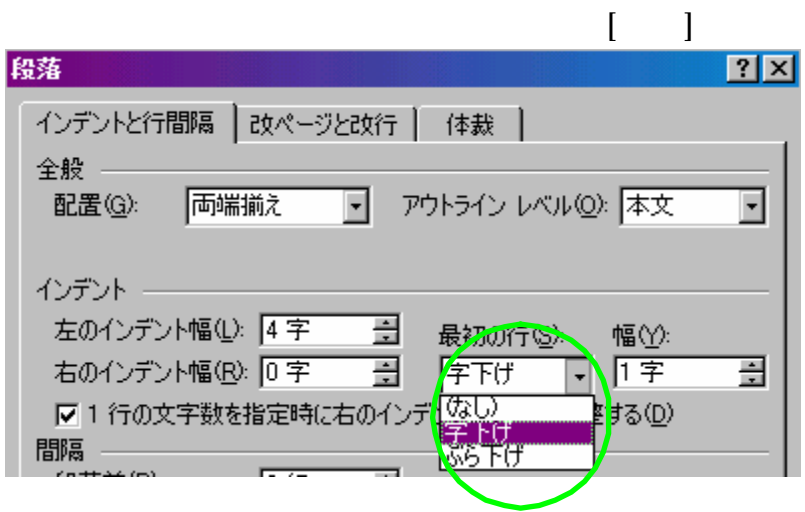

0.5 Enter

0.5

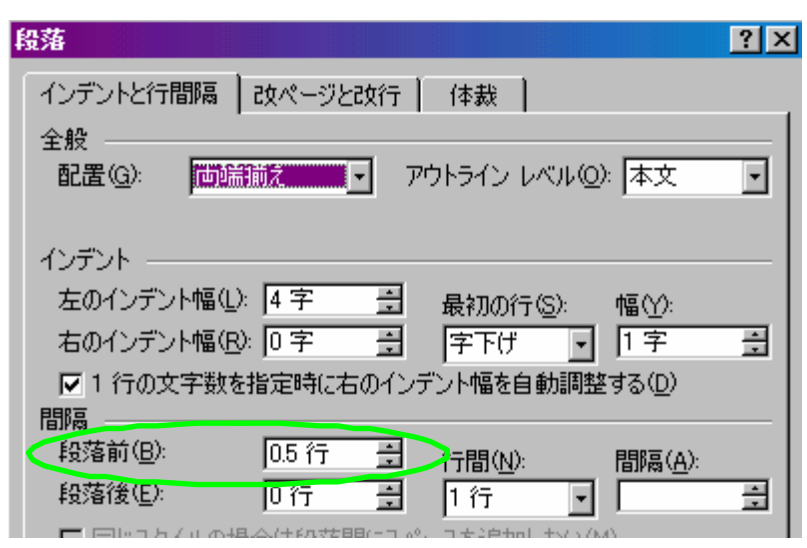

0.5

Enter

0.5

**3.7**

**3.6**

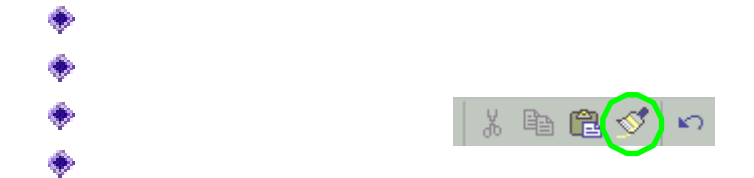

Word